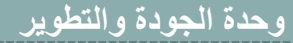

**عمادة القبول والتسجيل وحدة الجودة والتطوير**

**هي خدمة تتيح للطالب التقدم بعذر عن الغياب المحاضرات الكترونياً ومتابعته من حسابه الشخصي** 

**خدمة رفع االعذار )الغياب(**

**دليل المستخدم** 

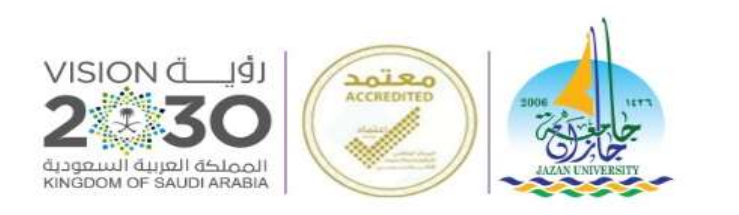

المملكة العربية السعودية وزارة التعليم

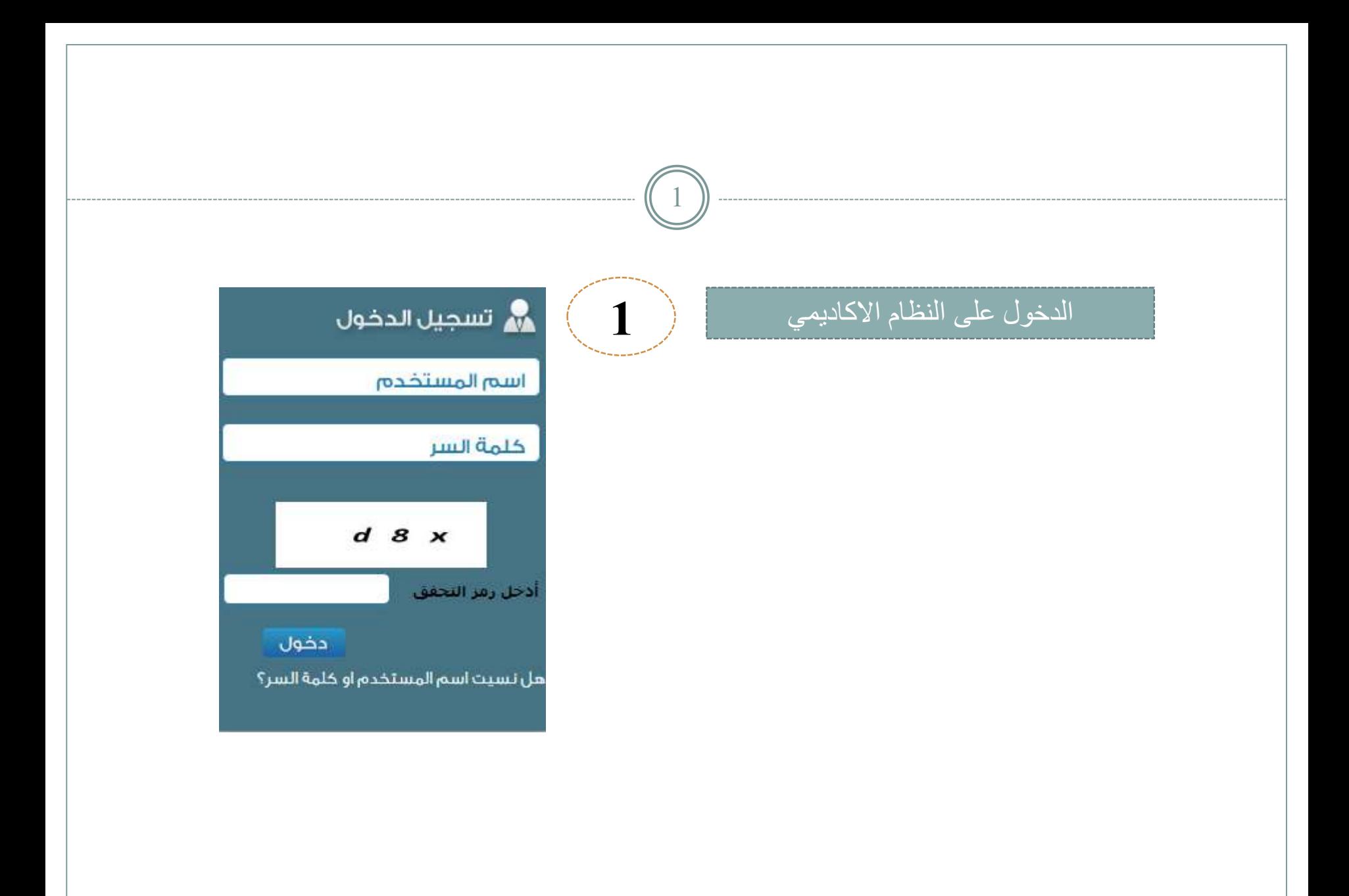

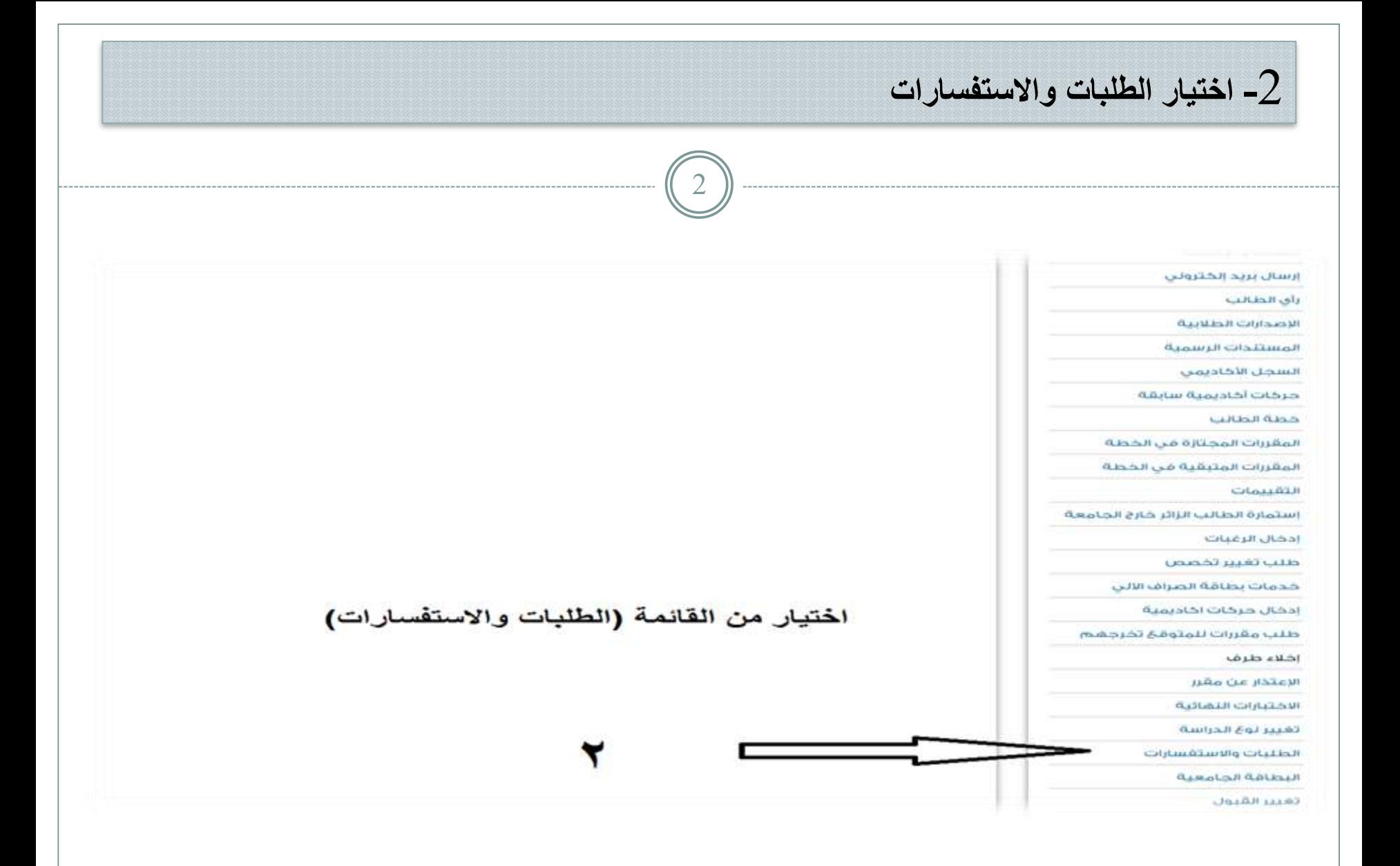

**3ـ الضغط علي خيار ادخال طلب او استفسار جديد** 3  $-4x + 4$ 第 الصفحة الرئيسية للخدمات الطلبات والاستفسارات أ القائمة الرئيسية — التقويم الجامعي Phillips (ASS) الكنبة أسم الطالب تعلیمات و ارشادات رقم الطالب التحصص المقررات المطروحة وفق الخطة المقررات المسحلة 4) إدخاله طلب أو استفسار حديد تتاثج المقررات ا﴾ منابعة الطلبات والاستقسارات تسجيل المجموعات الإلختروني  $ES = 19$ نتائج الاختبارات الغصلية الحذف والإضافة طلب حذف واضافة مقرر التسجيل من خارج المقر تحميل الصورة الشخصية تحديث الاسم باللغة الانجليزية المعلومات الشخصية تعديل الجلسية و مكان الولادة و تاريخ الميلاد تغيير خلمة السر

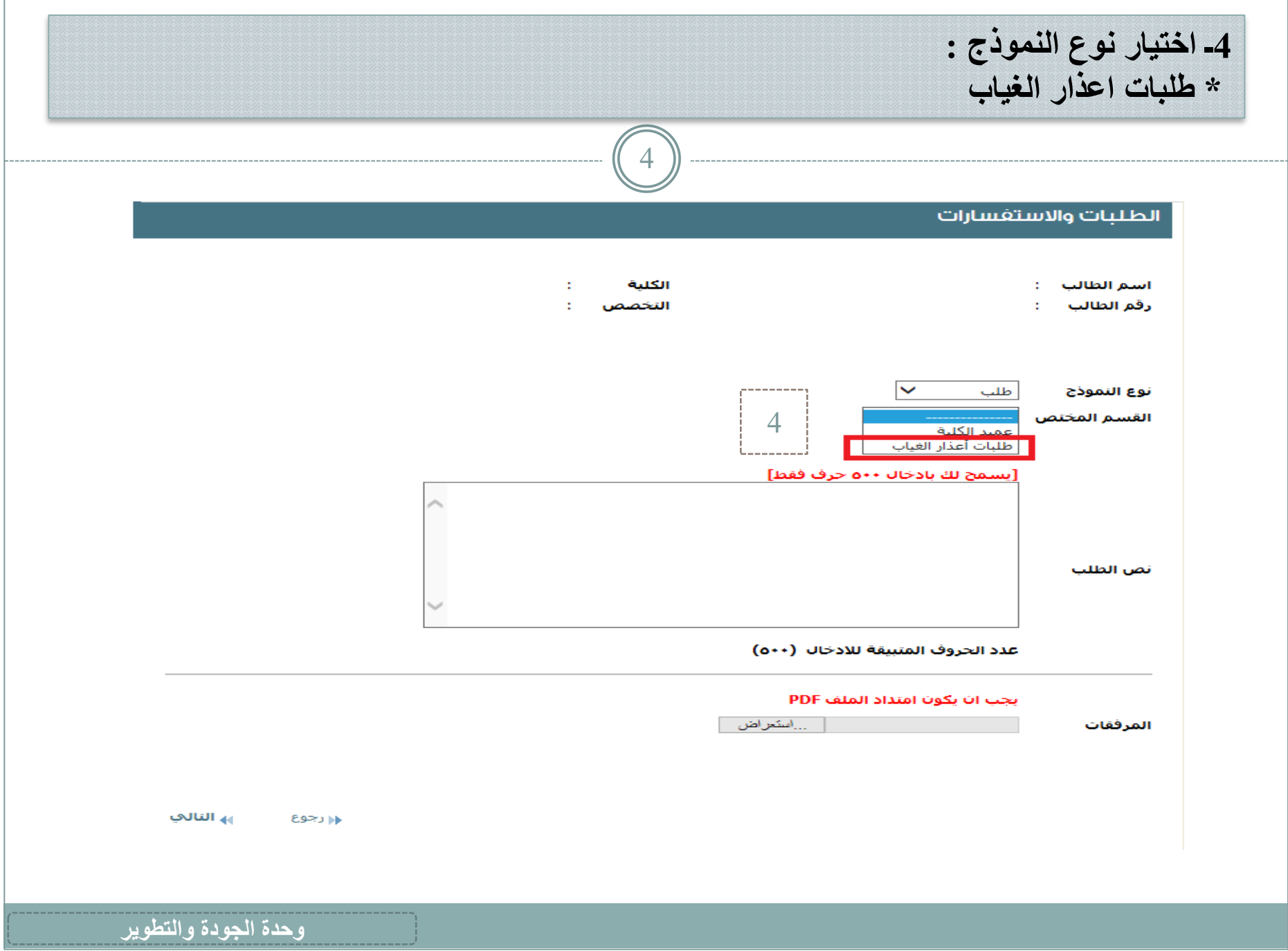

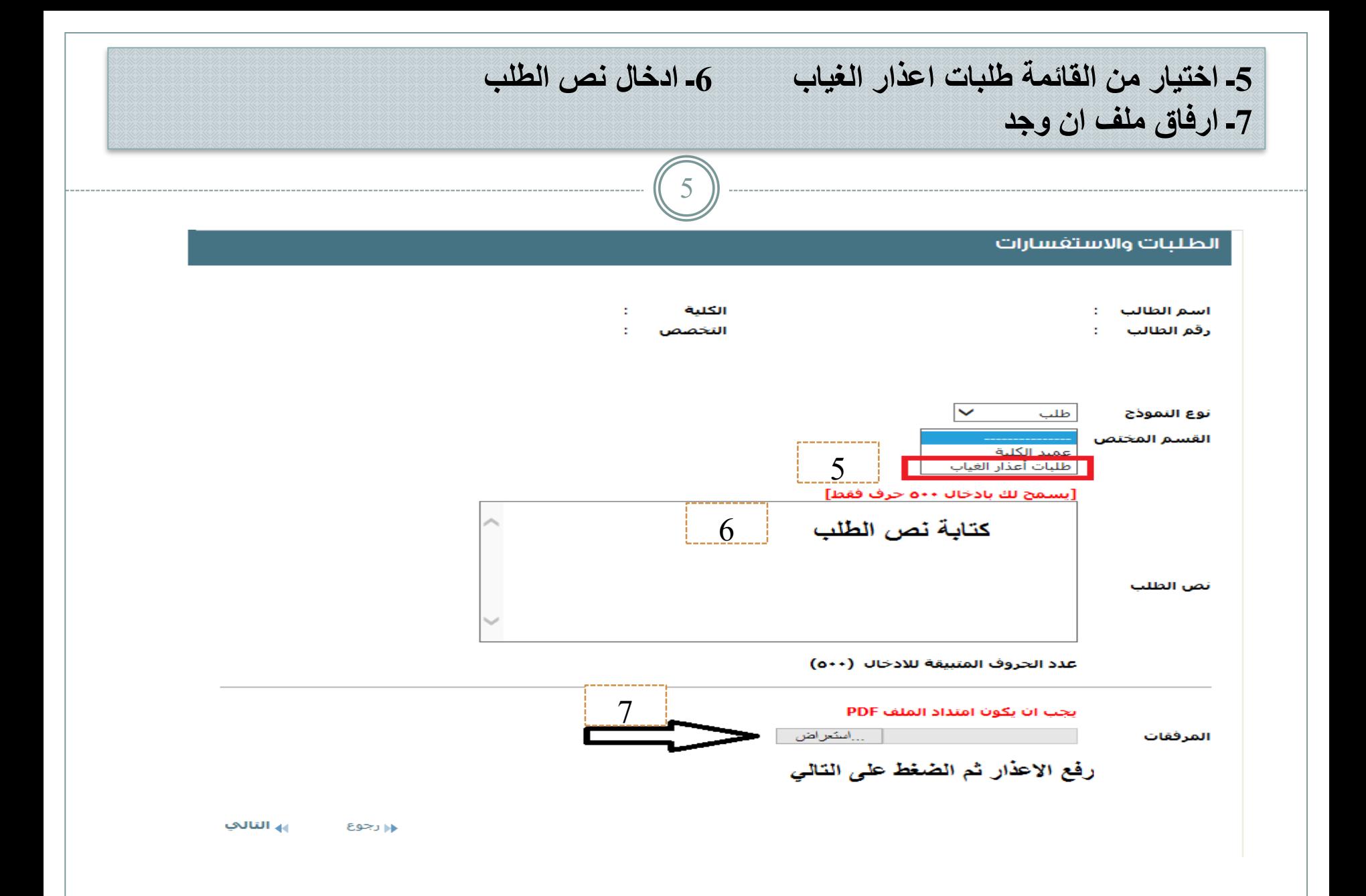

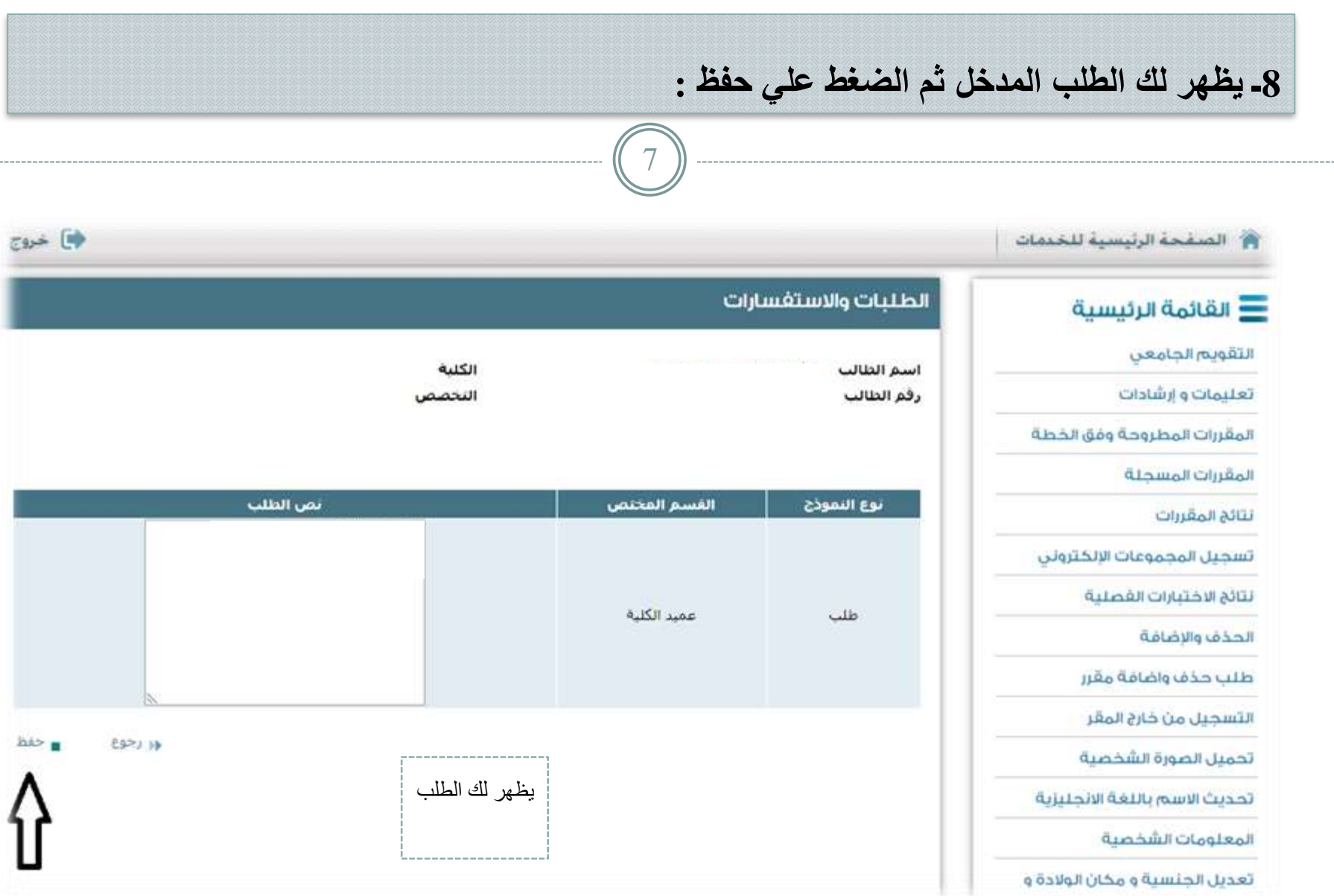

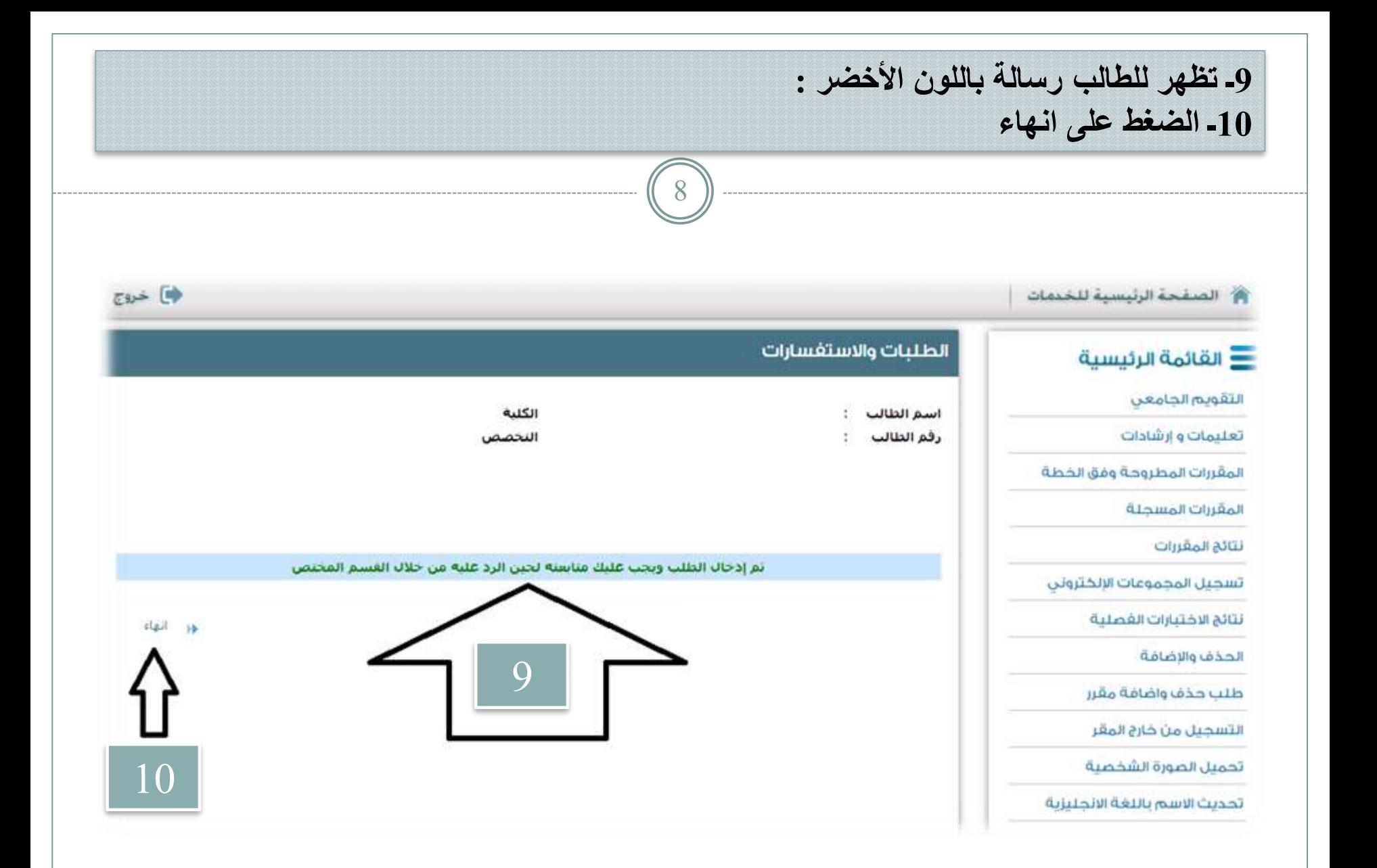

آلية متابعة طلب الطالب

9

## **اختيار ايقونة متابعة الطلبات واالستفسارات**

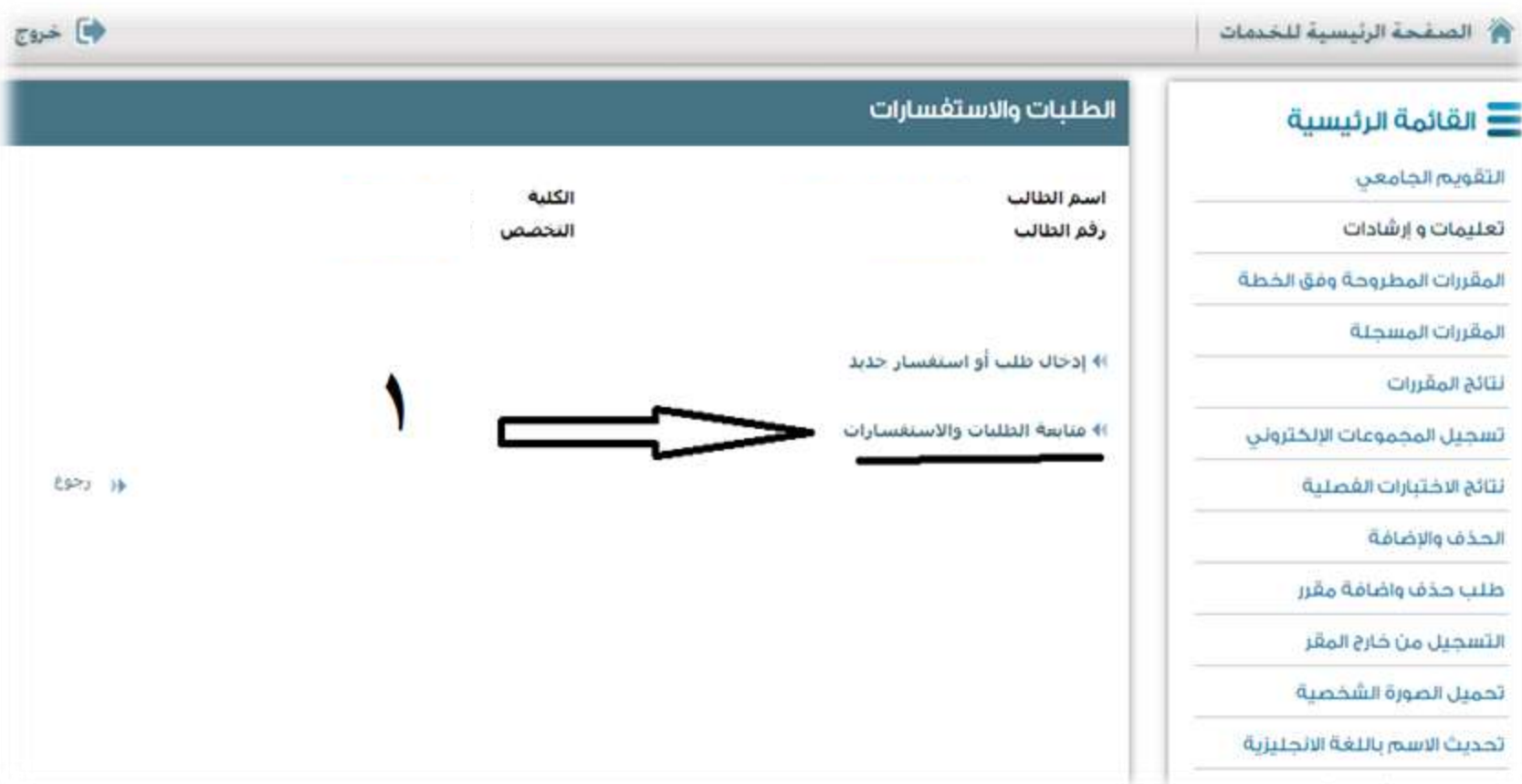

**تظهر شاشة الطلب المقدم**

10

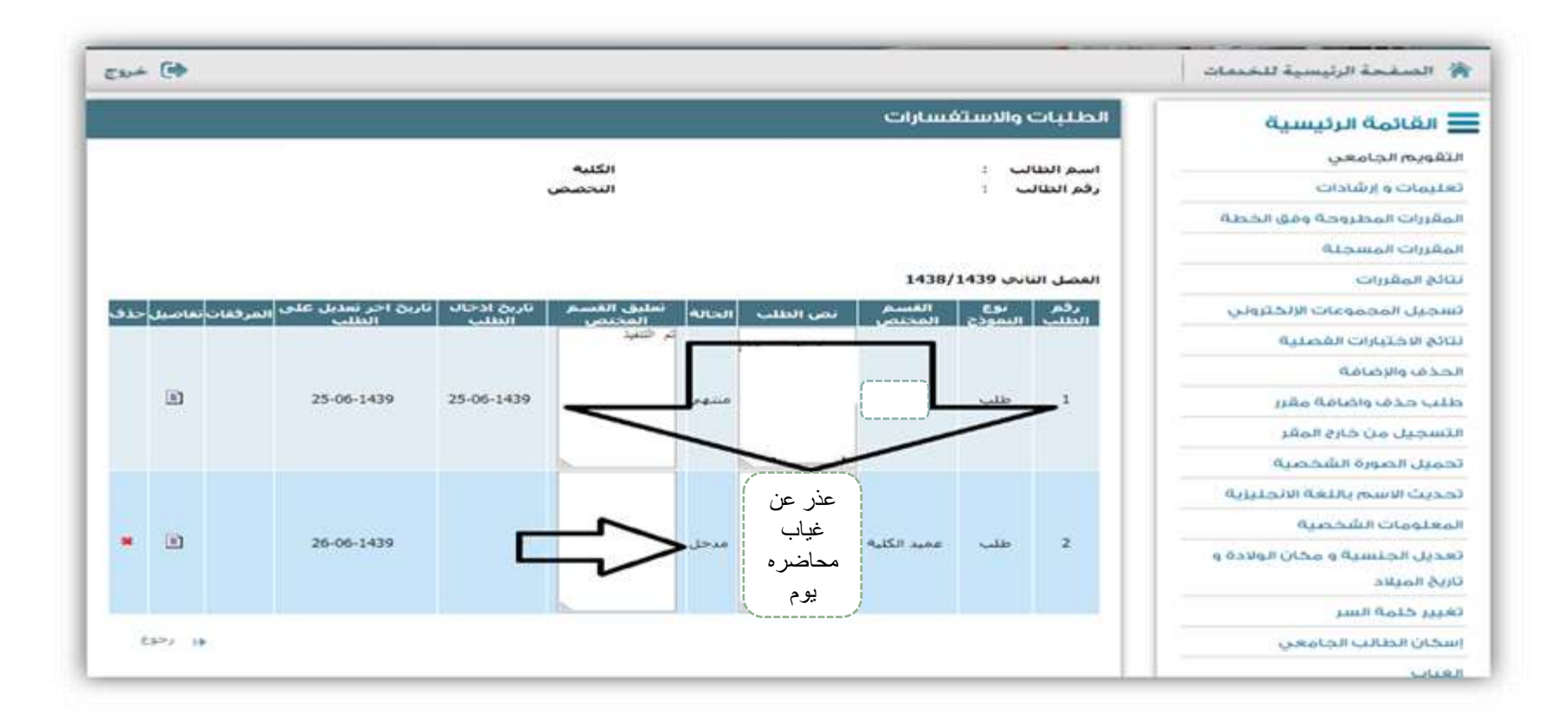